# Utilizando o Stellarium e o Google Earth para estudar a rotação e a circunferência da Terra.

# **. . . . . . . . . . . . . . . . Renata De Lima Nogueira<sup>1</sup>e Thiago Alves de Sá Muniz Sampaio1,#**

<sup>1</sup>Instituto Federal de Educação, Ciência<br>e Tecnologia do Sertão Pernambucano, Campus Salgueiro, Salgueiro, PE, Brasil.

#### **RESUMO**

*O presente trabalho traz uma proposta de ensino baseada na utilização de duas ferramentas tecnológicas: o* Google Earth *e o* Stellarium*. O Estado de Pernambuco, localizado na região Nordeste do país, possui uma leve diferença de tempo entre o nascer do Sol em suas mesorregiões, o que pode provocar a curiosidade de muitas pessoas em saber o porquê de o Sol nascer primeiro na Região Metropolitana do Recife, minutos depois aparecer no Agreste e posteriormente no Sertão. O mesmo fenômeno também ocorre entre os horários do pôr do Sol. Com base nisso, foram localizadas quatro cidades nessas três mesorregiões do estado no* Google Earth*, todas com latitudes aproximadamente iguais. No* Stellarium*, foi localizado o céu nessas cidades, onde foi possível observar a posição do Sol em cada uma delas em um determinado horário. Com os dados das distâncias entre as cidades do Estado de Pernambuco, obtidas pelo* Google Earth*, e os horários do nascer e pôr do Sol nessas cidades, obtidos pelo* Stellarium*, é possível analisar didaticamente o fenômeno de rotação da Terra em sala de aula. Além disso, propõe-se um cálculo de estimativa da circunferência da Terra com os dados obtidos por esses softwares.* 

**Palavras-chave:** *Google Earth*; *Stellarium*; ensino de ciências; astronomia; circunferência terrestre; movimento de rotação

**. . . . . . . . . . . . . . . .** 

#### # Autor de correspondência. E-mail: [thiago.](mailto:)  [muniz@ifsertao-pe.edu.br](mailto:)

#### **1. Introdução**

sabido que o ensino das ciências naturais enfrenta algumas dificuldades inerentes ao fato de que alguns dos conceitos aboras naturais enfrenta algumas dificuldades inerentes ao fato de que alguns dos conceitos abordados por elas possam ser um tanto abstratos, dificultando a tarefa de serem absorvidos por todos os alunos de uma sala de aula. Essa dificuldade tende a aumentar quando há falta de experimentação ou de observação de fenômeno que se utilize daquele conceito. O ensino das ciências, quando não feito da forma adequada, acaba tornando a visão do estudante acerca dessas disciplinas um tanto distorcida. Um bom exemplo disso é o caso da disciplina de Física, em que, de acordo com Araújo [\[1](#page-4-0)], docentes que muitas vezes não são formados nessa área acabam dando prioridade aos cálculos, deixando de lado conceitos importantes ou a realização de atividades práticas, prejudicando assim a essência científica da disciplina.

Para reverter esse quadro delicado, professores formados e em formação

têm buscado de várias maneiras tornar as aulas mais dinâmicas e entendíveis pelos jovens, tentando mostrar a disciplina de uma maneira mais atraente e despertando o pensamento crítico do aluno ao ver a ciência sempre presente no seu dia a dia.

> Se por um lado é fundamental avaliar os limites da ciência, por outro é igualmente importante conhecer seu imenso potencial. Ao realizar previsões

**A dificuldade no ensinoaprendizagem de ciências tende a aumentar quando há falta de experimentação ou de observação de fenômenos, o que acaba tornando a visão do estudante acerca dessas disciplinas um tanto distorcida** 

(relativas ao movimento da Terra no espaço, à herança genética ao longo das gerações, ao lançamento ou movimento de um satélite, à queda de um corpo no nosso planeta ou mesmo à avaliação das mudanças climáticas a médio e longo prazos, entre outras), a ideia de se conhecer um pouco do futuro próximo ou distante pode fornecer alguns elementos para pensar e repensar sobre o alcance dos conhecimentos científicos. Sempre que possível, os estudantes podem construir representações ou protótipos, com ou sem o uso de dispositivos e aplicativos digitais (como softwares de simulação e de realidade virtual, entre outros), que possibilitem fazer projeções e avaliar impactos futuros considerando contextos atuais. [[2,](#page-4-0) p. 556]

Outra possibilidade seria a utiliza-

ção de recursos didático-pedagógicos que buscam preencher as lacunas deixadas pelo ensino tradicional. Essas ferramentas podem expor o conteúdo de maneira diferenciada e tornam os alunos participantes do processo de aprendi-

zagem. O uso de novos recursos didáticos pode abrir caminho para a utilização e adaptação de experimentos de baixo custo ou de simulações em sala de aula, visando um melhor envolvimento do discente e uma melhor absorção do conteúdo ministrado de uma

<span id="page-1-0"></span>determinada disciplina [[3\]](#page-4-0).

A fim de complementar essa discussão, podemos citar como exemplo um tema recorrente em discussões na internet: o formato do planeta Terra. Essa discussão em particular sofre devido à presença de correntes anticientíficas na internet que disseminam inverdades sobre um possível formato plano do planeta. Diante de tais propagações de informações falsas, é necessário levantar essa discussão em sala de aula e dispor de ferramentas tecnológicas que expliquem nitidamente a realidade dos fatos [\[4](#page-4-0)].

Nesse contexto, é possível fazer o uso de tecnologias para facilitar o entendimento de temáticas um tanto abstratas do ponto de vista dos estudantes, além de poder despertar seu senso crítico diante de certos assuntos polêmicos que envolvem a ciência. A inserção das novas tecnologias na sala de aula pode ser um grande salto na colaboração da escola com a pesquisa e a inovação tecnológica, com o potencial de transformar a educação.

Uma dessas ferramentas é o *software Stellarium*, um programa de código aberto usado para visualizar e estudar os corpos celestes, que oferece dados importantes sobre a posição do Sol e da Lua, dentre outros fenômenos naturais.

> O *software* oferece ferramentas para lidar com imagens como estrelas cintilantes e estrelas cadentes, chuva de meteoros, controle do tempo e zoom, interface em diversos idiomas, projeção olho de peixe para redomas de planetários, controle de telescópios, dentre outros. O programa permite que o usuário faça ajustes personalizados, de modo a inserir as coordenadas geográficas do local onde mora ou de onde deseja visualizar o céu. Também possibilita configurá-lo para qualquer data e horário, de modo que se pode adiantar ou voltar no tempo, revelando a configuração do céu de qualquer época. [\[5](#page-4-0), p. 20]

O *Stellarium*, dentre outras potencialidades destacadas pelo autor, possibilita uma visualização indireta do movimento de rotação da Terra [\[6](#page-4-0)]. Se observarmos uma constelação no céu em um determinado período, teremos a sensação de que ela está girando lentamente. No *Stellarium*, podemos localizar essa constelação e acelerar o passar do tempo, levando à conclusão de que quem está efetuando esse movimento somos nós, ou o observador em questão, já que se encontra sob a superfície terrestre e esta está em contínuo movimento rotacional.

Outro recurso tecnológico que pode ser muito interessante para o ensino é o *Google Earth,* que permite uma visão tridimensional do planeta:

> "Além de ser gratuita, essa ferramenta possibilita o trabalho de temas diversos, em diferentes escalas (desde galáxias até a quadra de um bairro) e em uma perspectiva multitemporal (a partir de imagens de diferentes anos). Esse recurso possibilita o trabalho de temas transdisciplinares, em uma perspectiva integradora e dinâmica, o que torna mais agradável e sedutora a abordagem de diversos conteúdos em sala de aula. [[7,](#page-4-0) p. 2659]

Assim, dispondo de tais instrumentos como recursos didáticos, o presente trabalho propõe o uso desses dois instrumentos para visualizar em tempo real um fenômeno comum decorrente do movimento de rotação terrestre, tendo

como base uma observação em mesorregiões distintas no Estado de Pernambuco, além de propor um cálculo da circunferência da Terra com os dados extraídos dos softwares.

### **2. Investigando a rotação da Terra**

O Estado de Pernambuco está localizado na região Nordeste e possui cerca de 185 municípios, distribuídos em cinco mesorregiões (Metropolitana do Recife, Mata Pernambucana, Agreste, São Francisco Pernambucano e Sertão) [\[8](#page-4-0)]. Com a utilização do *Google Earth* e a fim de atender à proposta do trabalho, foram escolhidas quatro cidades distribuídas em mesorregiões diferentes do estado que possuem latitudes semelhantes, como mostra a Fig. 1. No Sertão, duas cidades foram escolhidas para fazer tal experiência: Salgueiro, localizada no Sertão Central e Custódia, na microrregião do Sertão do Moxotó. No Agreste, a cidade de Toritama, e Recife, a capital do estado.

No *Google Earth* é possível obter as coordenadas geográficas de cada cidade e a distância entre elas em linha reta. A linha traçada na imagem é a localização de cada uma delas, do leste ao oeste do estado. A Tabela 1 contém os dados coletados no programa, tendo a cidade de Recife como ponto de partida.

A distâncias que constam na tabela foram obtidas através da régua do *Goo-*

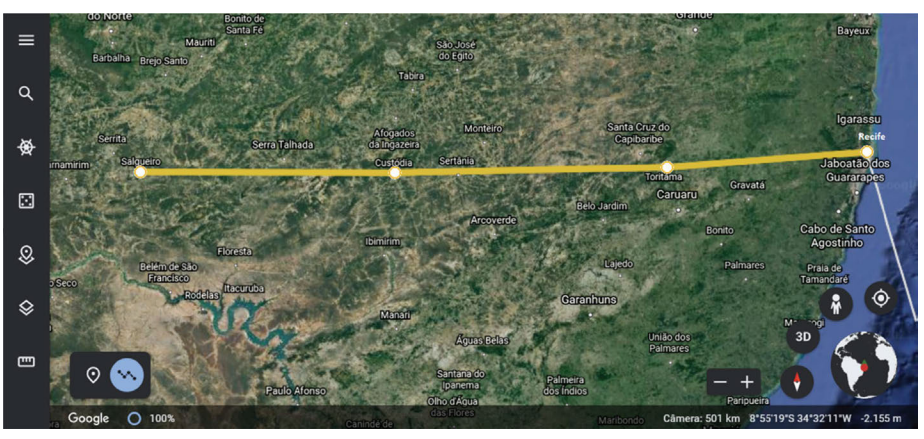

Figura 1 - Linha de localização entre as cidades*.* Fonte*: Google Earth* (https://earth. google.com/web).

Tabela 1: Coordenadas das cidades e suas distâncias em linha reta até Recife, obtidas pelo *Google Earth*.

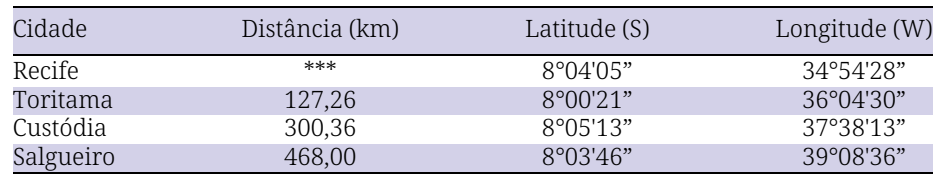

*gle Earth*. Essas medidas são dadas em linha reta, o que as difere da quilometragem que estamos acostumados a ver nas placas quando viajamos pelas rodovias.

Após a obtenção das coordenadas de cada cidade, podemos colocar os dados no *Stellarium* e definir um fuso horário específico, de preferência o horário de Brasília (que, na ausência de horário de verão, coincide com o horário de Recife - PE), para a observação do nascer e do pôr do Sol, como mostra a Fig. 2.

É necessário ainda alterar a forma

de visualização no *Stellarium*, ativando uma opção que resulta em um horizonte totalmente limpo, para uma observação mais clara e precisa do surgimento e desaparecimento do Sol no horizonte. Para ativar essa opção no *software*, é preciso ir até a janela de opções do céu e visualização (atalho F4 do teclado) e ir até a opção "Paisagem". À esquerda, aparecerá a opção "Horizonte zero", que deverá ser ativada para facilitar a observação do astro. É interessante que, durante as observações pelo programa, seja utilizada a ferramenta de *zoom* do próprio *Stellarium*, para que o

l-

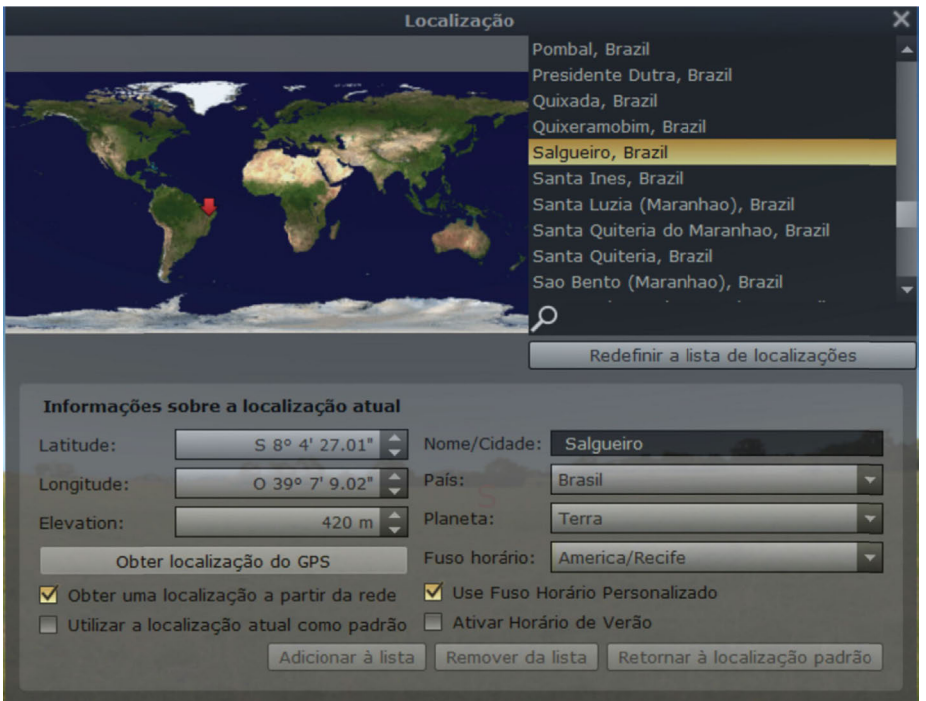

Figura 2 - Aba de pesquisa do *Stellarium*. Fonte: *Stellarium* (http://www.stellarium. org).

ocal onde o Sol está seja ampliado o máximo possível. Dessa maneira, será possível uma melhor precisão para as medidas do instante de tempo exato em que o astro nasce ou se põe.

As Figs. 3 e 4 mostram o nascer do Sol em Recife - PE e em Salgueiro - PE, respectivamente, e as [Figs. 5](#page-3-0) e [6](#page-3-0) mostram o pôr do Sol nas mesmas cidades citadas, em uma experiência realizada no dia 13 de fevereiro de 2021. Os horários de cada visualização estão especificados na parte inferior das figuras. Ao observar as figuras, é possível verificar uma diferença em minutos do nascer e do pôr do Sol em cada uma delas.

É importante ressaltar que o critério adotado no presente trabalho para o momento do nascer do Sol é o instante de tempo no qual o astro aparece completamente no horizonte, ou seja, assim que se torna possível enxergar sua borda inferior. Já o ocaso do astro é medido no instante em que ele some por completo do céu, ou seja, quando sua borda superior fica invisível sob a superfície da Terra emulada pelo *software*. A [Ta](#page-3-0)[bela 2](#page-3-0) mostra os dados obtidos dos instantes de tempo do nascer e do pôr do Sol nas coordenadas analisadas, obtidos através do Stellarium.

A partir dos dados, nota-se uma diferença de minutos entre uma cidade e outra. De Recife a Toritama houve uma variação de 9 minutos; de Toritama a Custódia a diferença foi de 4 minutos e de Custódia a Salgueiro a diferença foi de 4 minutos. Sendo assim, de Recife a Salgueiro houve um total de 17 minutos de diferença, tanto no nascer como no pôr do sol.

Sabe-se que a mudança de horário do nascer ou ocaso dos astros entre di-

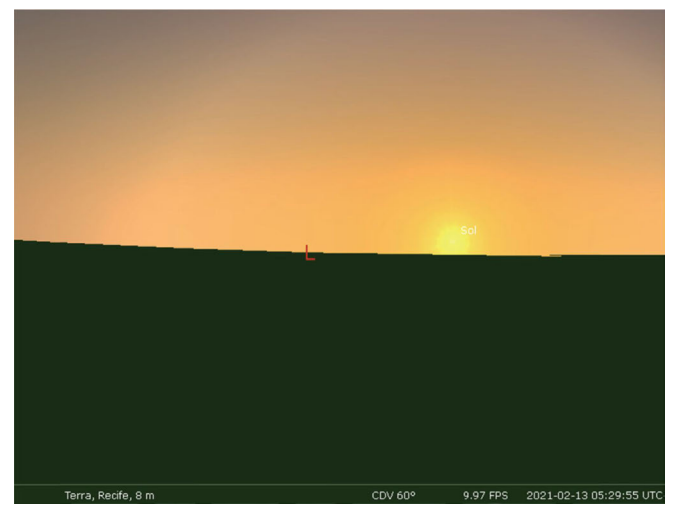

Figura 3 - Nascer do Sol em Recife - PE, 13/02/21. Fonte: *Stellarium*.

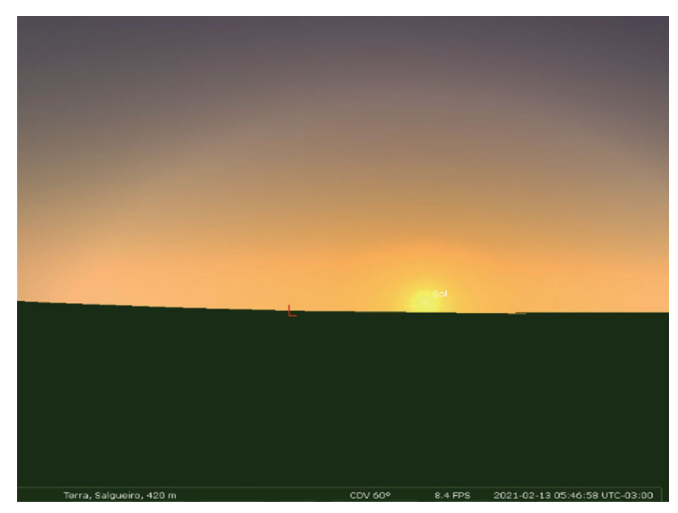

Figura 4 - Nascer do Sol em Salgueiro - PE, 13/02/21. Fonte: *Stellarium*.

<span id="page-3-0"></span>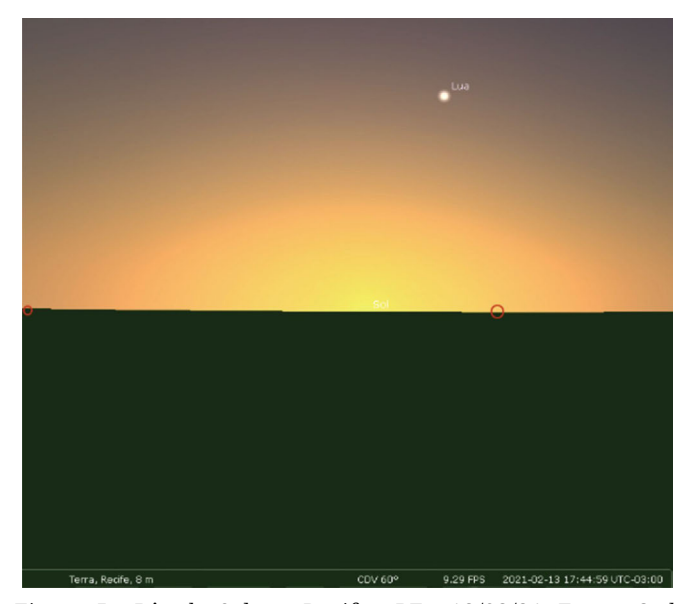

Figura 5 - Pôr do Sol em Recife - PE - 13/02/21. Fonte: *Stellarium*.

Figura 6 - Pôr do Sol em Salgueiro - PE, 13/02/21. Fonte: *Stellarium*.

ferentes longitudes do planeta se dá pelo fato de a Terra ser curva e seu movimento de rotação ocorrer no sentido de oeste para leste. Desse modo, seria possível validar esse estudo para debate em sala de aula sobre o formato da Terra, desmistificando assim possíveis compreensões pseudocientíficas de um formato plano do planeta.

Devido a esse formato arredondado e da posição que a Terra ocupa perante o sistema solar, a luz do Sol atinge as partes do planeta de modo gradual, ou seja, à medida que o planeta gira, a luz do Sol vai iluminando progressivamente essas partes, resultando na sucessão dos dias e das noites em diferentes pontos da superfície.

Vale ressaltar que o *Stellarium* não contabiliza a altitude do local quando mostra o céu de uma cidade. Com isso, as medidas de tempo do nascer ou pôr do Sol obtidas pelo *software* não são exatas. Contudo, como estamos tratando com diferenças de altitudes de no máximo 542 m (que corresponde à altitude de Custódia-PE em relação ao nível do mar), essa diferença no horário do nascer e ocaso do Sol torna-se desprezível, sendo portanto a rotação da Terra que promove as diferenças em minutos observadas.

## **3. Estimativa da circunferência da Terra**

Através dos dados obtidos no *Stellarium* e no *Google Earth*, é possível ainda propor uma atividade que tem como objetivo calcular a circunferência do planeta.

Na Fig. 7, há um esboço do que seria o globo terrestre. Nele estão contidos os raios equatorial e paralelos e o ângulo de circunferência. *R* representa o raio equatorial da Terra, *r* é o raio do paralelo correspondente à latitude considerada e *θ* é o ângulo de latitude. Nesse caso, analisando a [Tabe-](#page-1-0) [la 1,](#page-1-0) cujos resultados foram obtidos através do *Google Earth*, verifica-se que as quatro cidades analisadas possuem latitudes aproximadamente iguais a 8° ao sul do Equador. Iremos, portanto, considerá-la uma latitude comum entre as cidades utilizadas para as observações.

Tabela 2: Horários do nascer e pôr do Sol nas cidades, em 13/02/2021. Fonte: *Stellarium*.

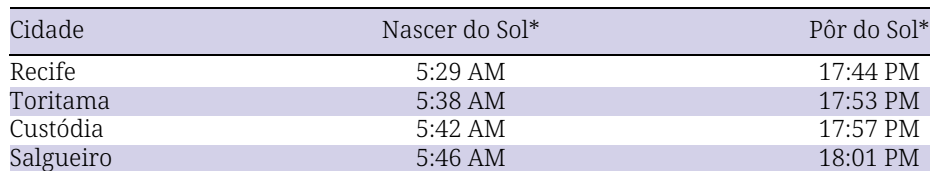

\* Horário oficial de Brasília.

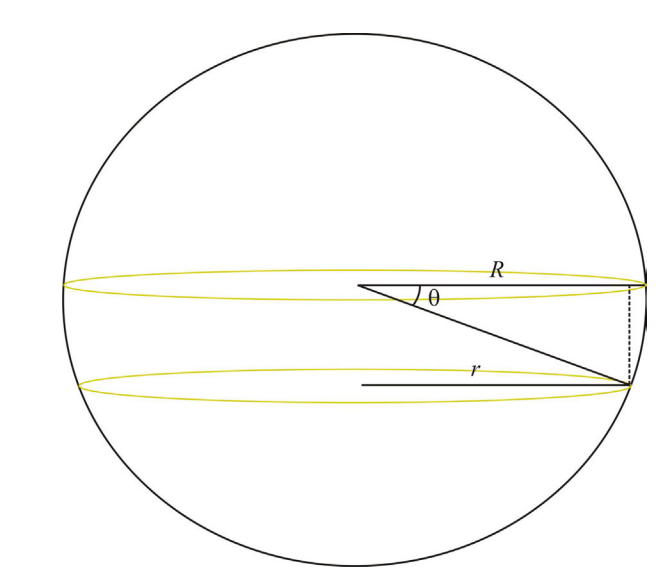

Figura 7 - Representação do globo terrestre.

<span id="page-4-0"></span>O raio do paralelo é dado por

$$
r = R \cos \theta. \tag{1}
$$

Como a circunferência equatorial é dada por *L* = 2π*R*, a circunferência do paralelo pode ser escrita como

$$
l = 2\pi R \cos\theta = L \cos\theta. \tag{2}
$$

De acordo com o movimento de rotação da Terra, a velocidade de um ponto situado na latitude considerada seria

$$
v = \frac{l}{T},\tag{3}
$$

em que *T* = 24 horas ou 1440 minutos.

Substituindo a Eq. (2) na Eq. (3), obtemos

$$
v = \frac{L \cos \theta}{T}.
$$
 (4)

Isolando na Eq. (4) a circunferência equatorial *L*, obtemos

$$
L = \frac{vT}{\cos \theta}.
$$
 (5)

Aqui, usaremos *T* = 1440 min e *θ* = 8°. O valor da velocidade *v* pode ser obtido através dos dados de distância e da diferença de tempo entre o nascer (ou pôr) do Sol entre duas cidades, obtidos pelo *Google Earth* e pelo *Stellarium*, respectivamente. Neste caso, utilizamos as cidades de Salgueiro e Recife como exemplo, sendo que a distância entre as duas é de 468 km (conforme a [Tabela 1\)](#page-1-0) e a diferença entre os horários do nascer do Sol é de 17 minutos (conforme a [Tabela 2](#page-3-0)). Com esses dados, a velocidade de rotação na latitude considerada seria de 27,53 km/min.

Ao substituir os valores na Eq. (5), conclui-se que o resultado para a circunferência da Terra no Equador (em latitude 00176°) seria de 40.029 km, valor bem aproximado do valor real, que é de 40.075 km. Desse modo, pode-se propor tal experiência como uma alternativa ao método histórico de obtenção da circunferência terrestre realizado pelo grego Eratóstenes (276 a.C.-194

a.C.). É importante levar em consideração que uma das fontes de erro experimental no valor obtido é devido ao fato de considerarmos o ângulo de latitude das cidades como um valor aproximado e constante.

É interessante propor aos alunos esse tipo de atividade, visando um entendimento amplo do conteúdo discutido durante a aula. Instigando a curiosidade do discente, é possível obter bons resultados e ao mesmo tempo motivá- -los a buscar outras maneiras de sanar o interesse em outros assuntos ligados a ciência, realizando ou simulando experimentos e descobertas feitas por antigos estudiosos.

Vale ressaltar ainda que o professor pode propor essa mesma atividade es-

> **O ensino de ciências necessita do uso de novas metodologias para tratar assuntos fundamentais em sala de aula e romper as barreiras que tornam a disciplina abstrata e difícil de ser compreendida pelos estudantes**

colhendo outro astro para a análise em questão; uma vez que a experiência aqui realizada contou com a mudança de posição do Sol (mesmo sabendo que quem muda de posição é a Terra), o

aluno poderia observar a posição da Lua de cidades diferentes em um mesmo horário fixo, ou até mesmo localizar uma determinada constelação ou estrela e observá-la avaliando os mesmos aspectos observados até aqui.

#### **4. Considerações finais**

Como já mencionado anteriormente, o ensino de ciências necessita do uso de novas metodologias para tratar assuntos fundamentais em sala de aula e romper as barreiras que tornam a disciplina de Física abstrata e difícil de ser compreendida pelos estudantes. Assim, como forma de conciliar os alunos com esses conteúdos, faz-se indispensável o uso de recursos didáticos que deem praticidade à disciplina, tornando-a mais clara, entendível e ativa, de modo que passe a ser vista como ciência cujo estudo adequado é extremamente necessário desde os anos finais do Ensino Fundamental até o Ensino Médio.

Diariamente, os professores assimilam recursos mais atuais e os trazem à sala de aula como forma de dar ao aluno uma noção rápida e eficaz daquilo que ele pretende ensinar. Com isso, a busca de novos recursos didáticos é constante, visto que a internet facilitou a procura por ferramentas educacionais. A Web fornece diversos tipos de acesso a softwares, sites, revistas, vídeos, simuladores virtuais, artigos científicos e muito mais, muitas vezes de modo gratuito. Como forma de desvendar os mistérios da ciência em geral, os simuladores e softwares têm ganhado espaço dentro das salas de aula, com-

pactuando assim com o entendimento de teorias que antes eram muitas vezes mostradas apenas por meio de fórmulas e cálculos matemáticos, sem presença de experimentação.

O presente trabalho buscou trazer a praticidade do ensino de astronomia na Física ou na geografia, a fim de explicar a ocorrência do movimento de rotação terrestre através de ferramentas digitais, propondo a junção do *Google Earth* com o *Stellarium* para explicar as diferenças dos horários do nascer e do ocaso do Sol no Estado de Pernambuco. Esse recurso também abre caminho para os docentes das disciplinas em questão proporem a seus alunos diversas outras formas de usarem as ferramentas citadas para medir a curvatura terrestre, por exemplo, despertando seu interesse em descobrir fatores do seu dia a dia que estão inteiramente ligados à ciência.

Recebido em: 7 de Junho de 2021 Aceito em: 11 de Julho de 2021

#### **Referências**

- [1] R.P. Araújo, *As Dificuldades na Aprendizagem de Física no Ensino Médio da Escola Estadual Dep. Alberto de Moura Monteiro*. Trabalho de Conclusão de Curso, Instituto Federal de Educação, Ciência e Tecnologia do Piauí, 2015.
- [2] Brasil, Ministério da Educação, *Base Nacional Comum Curricular* (MEC/SENTEC, Brasília, 2018).
- [3] R. Castoldi, C.A. Polinarski, in *II Simpósio Nacional de Ensino de Ciência e Tecnologia*. Ponta Grossa, PR, 2009, p. 684
- [4] E.V.L. Bezerra. S.C.Dantas, A Física na Escola 18(2) ,15 (2020).
- [5] L.C.C. Genuino, *O Uso de Tecnologias no Ensino de Astronomia na Educação Básica*. Trabalho de Conclusão de Curso, Universidade Estadual da Paraíba, 2014.
- [6] M.D. Longhini, L.D.D. Menezes, Caderno Brasileiro de Ensino de Física 27, 433 (2010).
- [7] L.J. Martins *et al*, in *Anais XVI Simpósio Brasileiro de Sensoriamento Remoto SBSR*, Foz do IguaçuPR, 2013, p. 2657.
- [8] W.C. Francisco, *Aspectos Naturais do Estado de Pernambuco*, disponível em [https://brasilescola.uol.com.br/brasil/aspectos-naturais-estado](https://brasilescola.uol.com.br/brasil/aspectos-naturais-estado-pernambuco.htm)[pernambuco.htm](https://brasilescola.uol.com.br/brasil/aspectos-naturais-estado-pernambuco.htm), acesso em 13/2/2021.